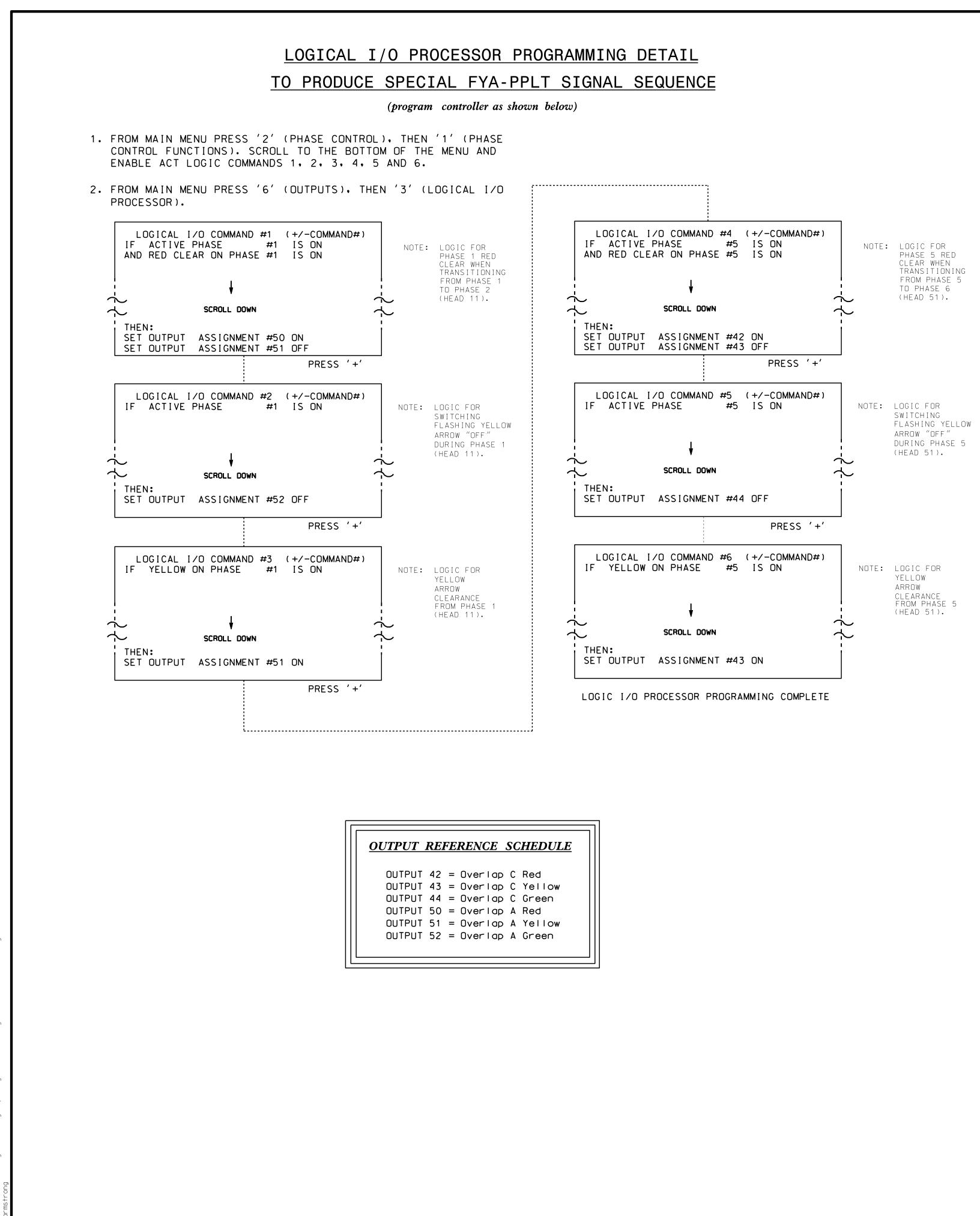

## <u>OVEF</u>

FROM M '1' (VE

|   | V<br>V<br>V<br>V<br>S | P<br>E<br>E<br>E<br>E<br>T | H<br>H<br>H<br>H | R           |        |
|---|-----------------------|----------------------------|------------------|-------------|--------|
| - | F<br>G<br>Y<br>R      | L<br>R<br>E<br>E           | A<br>E<br>L<br>D | S<br>E<br>L | <br>WL |

| PAGE<br>PHASE<br>VEH OV<br>VEH OV<br>VEH OV<br>VEH OV<br>STARTU<br>FLASH |
|--------------------------------------------------------------------------|
| SELECT<br>FLASH<br>GREEN<br>YELLOW<br>RED CL<br>OUTPUT                   |

ELEC

|                                                                                                    |               | PROJECT REFER | CHEF  | T NO. |
|----------------------------------------------------------------------------------------------------|---------------|---------------|-------|-------|
|                                                                                                    |               | C-555         | Sig.  |       |
|                                                                                                    |               |               | <br>1 |       |
|                                                                                                    |               |               |       |       |
|                                                                                                    |               |               |       |       |
|                                                                                                    |               |               |       |       |
|                                                                                                    |               |               |       |       |
| RLAP PROGRAMMING DETAIL<br>(program controller as shown below)                                                                                                    |               |               |       |       |
| MAIN MENU PRESS '8' (OVERLAPS), THEN<br>EHICLE OVERLAP SETTINGS).                                                                                                    |               |               |       |       |
| 1: VEHICLE OVERLAP 'A' SETTINGS<br>E:  12345678910111213141516<br>VL PARENTS: XX<br>VL NOT VEH: <br>VL NOT PED:                                                                                                    |               |               |       |       |
| VL GRN EXT:¦<br>JP COLOR: _ RED _ YELLOW _ GREEN<br>COLORS: _ RED _ YELLOW X GREEN                                                                                                    | NOTICE GREEN  | FLASH         |       |       |
| T VEHICLE OVERLAP OPTIONS: (Y/N)<br>YELLOW IN CONTROLLER FLASH?Y<br>EXTENSION (0-255 SEC)0<br>W CLEAR (0=PARENT,3-25.5 SEC)0.0<br>LEAR (0=PARENT,0.1-25.5 SEC)0.0<br>T AS PHASE # (0=NONE, 1-16)0                                                                                       |               |               |       |       |
| PRESS '+' TWICE                                                                                                    |               |               |       |       |
| 1: VEHICLE OVERLAP 'C' SETTINGS<br>E:  12345678910111213141516<br>VL PARENTS:   XX<br>VL NOT VEH:  <br>VL NOT PED:                                                                                                    |               |               |       |       |
| VL GRN EXT::<br>JP COLOR: _ RED _ YELLOW _ GREEN<br>COLORS: _ RED _ YELLOW X GREEN<br>T VEHICLE OVERLAP OPTIONS: (Y/N)<br>YELLOW IN CONTROLLER FLASH?Y<br>EXTENSION (0-255 SEC)0<br>W CLEAR (0=PARENT,3-25.5 SEC)0.0<br>LEAR (0=PARENT,0.1-25.5 SEC)0.0<br>T AS PHASE # (0=NONE, 1-16)0 | NOTICE GREEN  | FLASH         |       |       |
| OVERLAP PROGRAMMING COMPLETE                                                                                                    |               |               |       |       |
|                                                                                                    |               |               |       |       |
|                                                                                                    |               |               |       |       |
|                                                                                                    |               |               |       |       |
|                                                                                                    |               |               |       |       |
|                                                                                                    |               |               |       |       |
|                                                                                                    |               |               |       |       |
|                                                                                                    |               |               |       |       |
|                                                                                                    |               |               |       |       |
|                                                                                                    |               |               |       |       |
| Γ                                                                                                    |               | 7             |       |       |
| THIS ELECTRICAL<br>THE SIGNAL DES                                                                                                    | DETAIL IS FOR |               |       |       |
| DESIGNED: July                                                                                                    |               |               |       |       |

| Electrical Detail -                                                 | Sheet 2 of 2                                                                 |
|---------------------------------------------------------------------|------------------------------------------------------------------------------|
| ELECTRICAL AND PROGRAMMING                                          | SR 1961 (W. Market Center Dr.) SEAL                                          |
| DETAILS FOR:<br>Prepared in the Offices of:<br>NODILITY and Society | at<br>SR 1300 (West Green Drive)<br>Division 7 Guilford County ps High Point |
|                                                                     | PLAN DATE: December 2014 REVIEWED BY: 977                                    |
|                                                                     | PREPARED BY: S Armstrong REVIEWED BY:                                        |
| STICLS A OF TRAMER Section                                          | REVISIONS INIT. DATE DocuSigned by:                                          |
| Management o                                                        | John T. Rowe, Jr. 4/8/2015                                                   |
| 750 N.Greenfield Pkwy.Garner.NC 27529                               |                                                                              |
|                                                                     | SIG. INVENTORY NO. 07-0949                                                   |

SEALED: 3/30/2015

REVISED: N/A